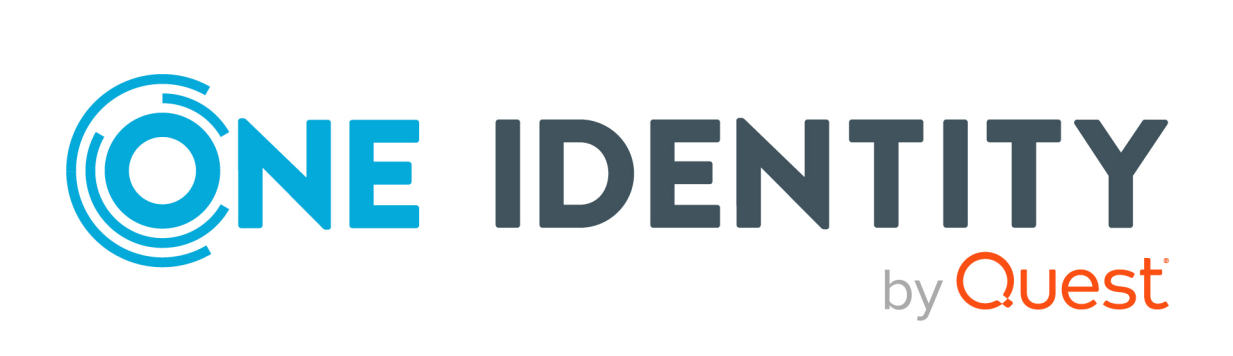

# Safeguard Authentication Services 5.1.3

# Ansible Guide

#### **Copyright 2023 One Identity LLC.**

#### **ALL RIGHTS RESERVED.**

This guide contains proprietary information protected by copyright. The software described in this guide is furnished under a software license or nondisclosure agreement. This software may be used or copied only in accordance with the terms of the applicable agreement. No part of this guide may be reproduced or transmitted in any form or by any means, electronic or mechanical, including photocopying and recording for any purpose other than the purchaser's personal use without the written permission of One Identity LLC .

The information in this document is provided in connection with One Identity products. No license, express or implied, by estoppel or otherwise, to any intellectual property right is granted by this document or in connection with the sale of One Identity LLC products. EXCEPT AS SET FORTH IN THE TERMS AND CONDITIONS AS SPECIFIED IN THE LICENSE AGREEMENT FOR THIS PRODUCT, ONE IDENTITY ASSUMES NO LIABILITY WHATSOEVER AND DISCLAIMS ANY EXPRESS, IMPLIED OR STATUTORY WARRANTY RELATING TO ITS PRODUCTS INCLUDING, BUT NOT LIMITED TO, THE IMPLIED WARRANTY OF MERCHANTABILITY, FITNESS FOR A PARTICULAR PURPOSE, OR NON-INFRINGEMENT. IN NO EVENT SHALL ONE IDENTITY BE LIABLE FOR ANY DIRECT, INDIRECT, CONSEQUENTIAL, PUNITIVE, SPECIAL OR INCIDENTAL DAMAGES (INCLUDING, WITHOUT LIMITATION, DAMAGES FOR LOSS OF PROFITS, BUSINESS INTERRUPTION OR LOSS OF INFORMATION) ARISING OUT OF THE USE OR INABILITY TO USE THIS DOCUMENT, EVEN IF ONE IDENTITY HAS BEEN ADVISED OF THE POSSIBILITY OF SUCH DAMAGES. One Identity makes no representations or warranties with respect to the accuracy or completeness of the contents of this document and reserves the right to make changes to specifications and product descriptions at any time without notice. One Identity does not make any commitment to update the information contained in this document.

If you have any questions regarding your potential use of this material, contact:

One Identity LLC. Attn: LEGAL Dept 4 Polaris Way Aliso Viejo, CA 92656

Refer to our Web site [\(http://www.OneIdentity.com](http://www.oneidentity.com/)) for regional and international office information.

#### **Patents**

One Identity is proud of our advanced technology. Patents and pending patents may apply to this product. For the most current information about applicable patents for this product, please visit our website at [http://www.OneIdentity.com/legal/patents.aspx.](http://www.oneidentity.com/legal/patents.aspx)

#### **Trademarks**

One Identity and the One Identity logo are trademarks and registered trademarks of One Identity LLC. in the U.S.A. and other countries. For a complete list of One Identity trademarks, please visit our website at [www.OneIdentity.com/legal/trademark-information.aspx.](http://www.oneidentity.com/legal/trademark-information.aspx) All other trademarks are the property of their respective owners.

#### **Legend**

**WARNING: A WARNING icon highlights a potential risk of bodily injury or property damage, for which industry-standard safety precautions are advised. This icon is often associated with electrical hazards related to hardware.**

**CAUTION: A CAUTION icon indicates potential damage to hardware or loss of data if instructions are not followed.**

Safeguard Authentication Services Ansible Guide Updated - 16 November 2023, 17:00

For the most recent documents and product information, see Online product [documentation](https://support.oneidentity.com/safeguard-authentication-services/technical-documents).

### **Contents**

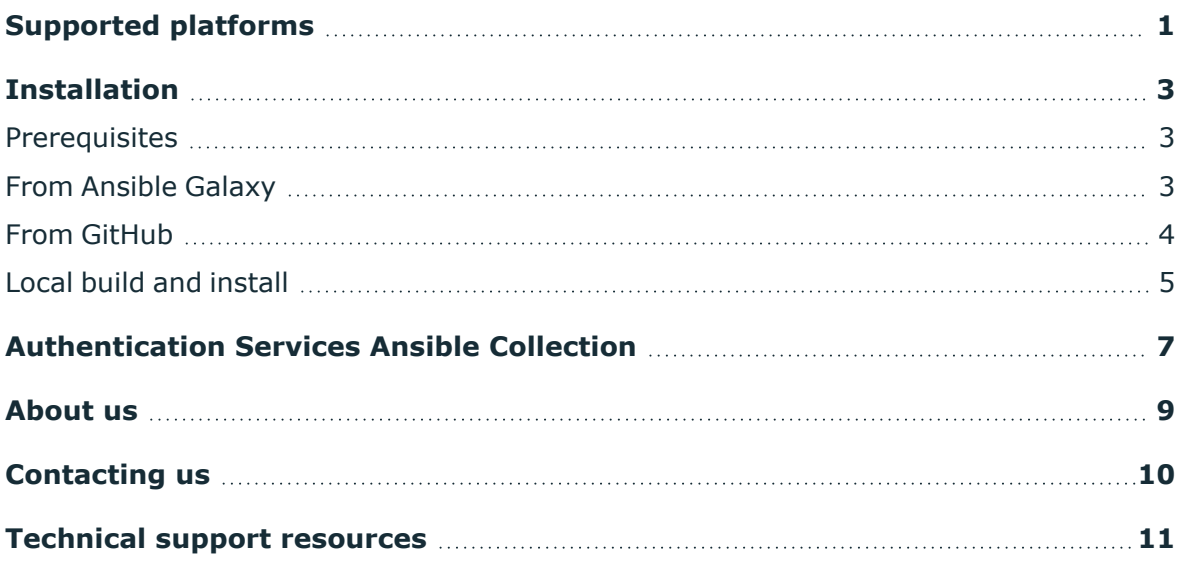

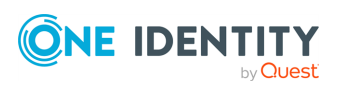

# **Supported platforms**

<span id="page-3-0"></span>The following table provides a list of supported UNIX and Linux platforms for Safeguard Authentication Services.

A **CAUTION: In Safeguard Authentication Services version 5.1.3, the following platforms and architectures are no longer supported:**

- <sup>l</sup> **Apple MacOS versions 10.15, 11.0, 11.1, 11.2**
- <sup>l</sup> **HP-UX PA architectures**

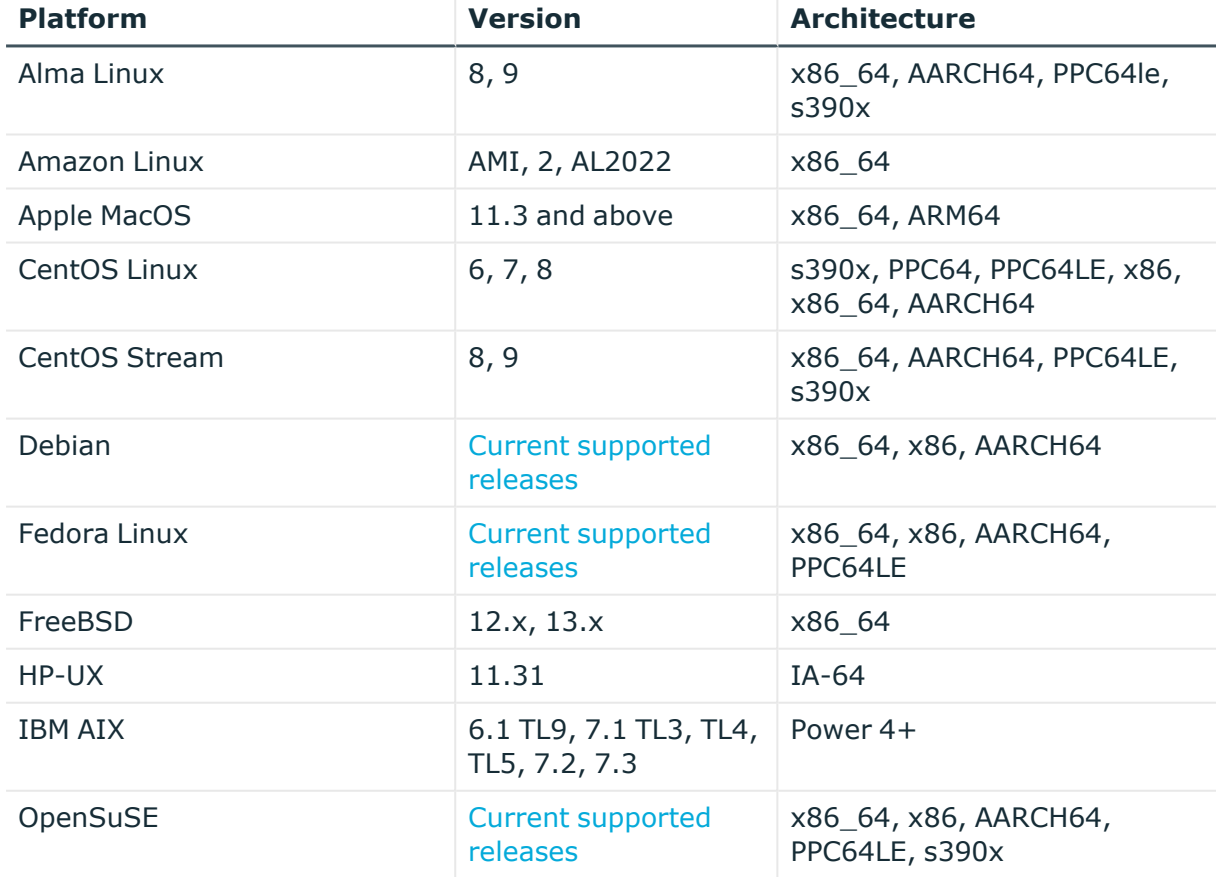

#### **Table 1: UNIX agent: Supported platforms**

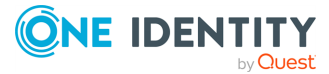

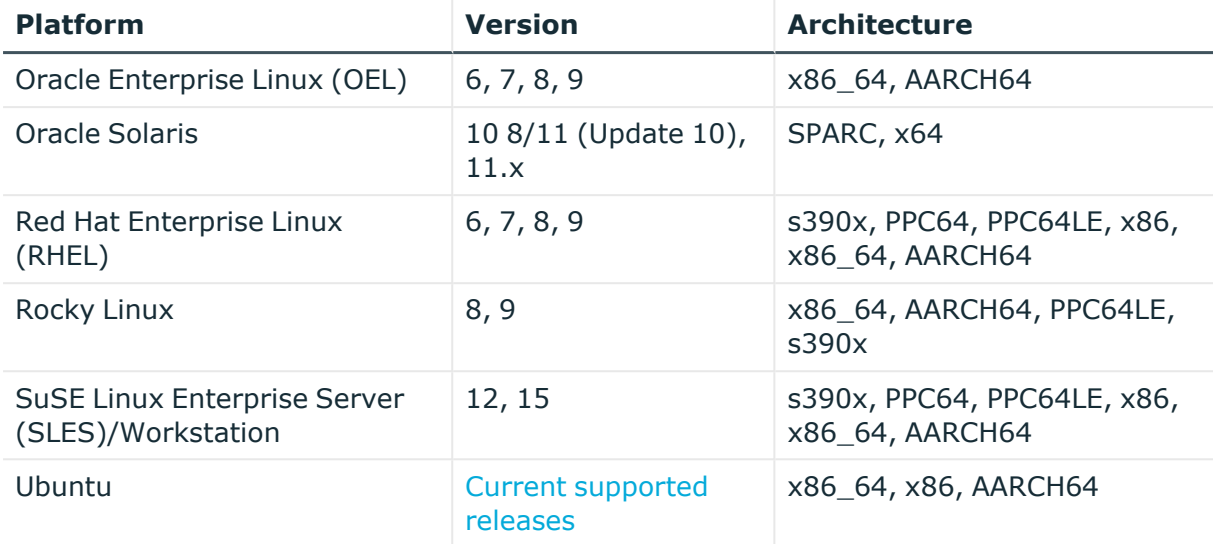

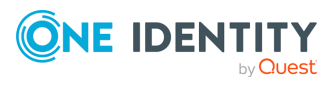

### **Installation**

<span id="page-5-1"></span><span id="page-5-0"></span>This section describes the installation of Ansible.

### **Prerequisites**

- Ansible version 2.9 or later
	- <sup>l</sup> Collections are a new feature introduced in Ansible version 2.9. Please use the latest 2.9+ release for the best user experience.
- Safeguard Authentication Services version 4.2.x or later
	- This collection expects the components and structure of Safeguard Authentication Services 4.2.x or later.
	- See collection role documentation for specific, per-role requirements and instructions.
	- See Safeguard Authentication Services documentation for requirements and instructions.

### <span id="page-5-2"></span>**From Ansible Galaxy**

To install from Ansible Galaxy you can use the ansible-galaxy command to install the collection on your control node. See Ansible [documentation](https://docs.ansible.com/ansible/devel/user_guide/collections_using.html#installing-collections) for futher information.

Using ansible-galaxy command:

ansible-galaxy collection install oneidentity.authentication\_services

The collection can also be added to a project's requirements.yml file

```
collections:
- name: oneidentity.authentication_services
```
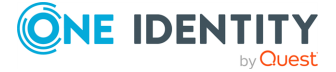

Safeguard Authentication Services 5.1.3 Ansible Guide

**3**

and installed using the ansible-galaxy command. This method allows all required collections for a project to be specified in one place and installed with one command.

```
ansible-galaxy collection install -r requirements.yml
```
When used with Ansible Tower and Ansible AWX the collections in the project's requirements.yml file are automatically installed each time a project is run and there is no need to use the ansible-galaxy command.

### <span id="page-6-0"></span>**From GitHub**

For the examples in this section please see ansible-Safeguard Authentication Services releases page to find the latest collection build artifact (\*.tar.gz file) and use the URL to this file in place of the URL's shown below. The collection build artifact is under the 'Assets' section for each release (right click on the \*.tar.gz file and select 'Copy link address' to copy URL).

To install from GitHub you can use the ansible-galaxy command to install the collection on your control node. See Ansible [documentation](https://docs.ansible.com/ansible/devel/user_guide/collections_using.html#installing-collections) for futher information.

Using ansible-galaxy command:

```
ansible-galaxy collection install https://github.com/OneIdentity/ansible-
authentication-services/releases/download/v0.0.8/oneidentity-authentication_
services-0.0.8.tar.gz
```
The collection can also be added to a project's requirements.yml file

```
---
collections:
- name: https://github.com/OneIdentity/ansible-authentication-
services/releases/download/v0.0.8/oneidentity-authentication_services-
0.0.8.tar.gz
```
and installed using the ansible-galaxy command. This method allows all required collections for a project to be specified in one place and installed with one command.

```
ansible-galaxy collection install -r requirements.yml
```
When used with Ansible Tower and Ansible AWX the collections in the project's requirements.yml file are automatically installed each time a project is run and there is no need to use the ansible-galaxy command.

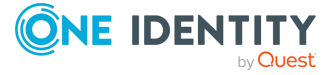

### <span id="page-7-0"></span>**Local build and install**

For local build and installation, you can clone the Git repository, build the collection artifact, and install the locally built collection artifact. This would be useful for those wishing to extend or customize the collection.

1. Clone the Git repository:

git clone https://github.com/OneIdentity/ansible-authenticationservices.git

2. Run a local build inside the collection using the ansible-galaxy command in the root directory of the cloned repository:

cd ansible-authentication-services ansible-galaxy collection build

The build command will generate an Ansible Galaxy collection artifact with a tar.gz file extension, sample output will look like the following:

```
Created collection for oneidentity.authentication services at
/home/user/ansible-authentication-services/oneidentity-authentication_
services-0.0.8.tar.gz
```
The path shown above is just an example, the path to your build artifact will be in the root directory of the cloned repository.

3. Install the locally-built collection artifact using the ansible-galaxy command to install the collection on your control node. See Ansible [documentation](https://docs.ansible.com/ansible/devel/user_guide/collections_using.html#installing-collections) for further information.

Using ansible-galaxy command:

```
ansible-galaxy collection install /home/user/ansible-authentication-
services/oneidentity-authentication_services-0.0.8.tar.gz
```
The collection can also be added to a project's requirements.yml file

```
---
collections:
- name: /home/user/ansible-authentication-services/oneidentity-
authentication services-0.0.8.tar.gz
```
and installed using the ansible-galaxy command. This method allows all required collections for a project to be specified in one place and installed with one command.

```
ansible-galaxy collection install -r requirements.yml
```
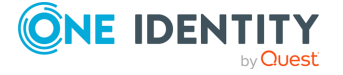

When used with Ansible Tower and Ansible AWX the collections in the project's requirements.yml file are automatically installed each time a project is run and there is no need to use the ansible-galaxy command.

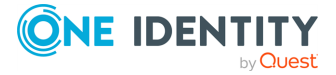

### <span id="page-9-0"></span>**Authentication Services Ansible Collection**

The One Identity Safeguard Authentication Services Ansible Collection, referred to as ansible-privilege-manager, consists of roles, modules, plugins, report templates, and sample playbooks to automate software deployment, configuration, policy server joining, and report generation for Safeguard Authentication Services.

#### **Collection contents**

The tables below show the former MCU functions and their Ansible equivalents as well as new Ansible functions with no former MCU equivalents:

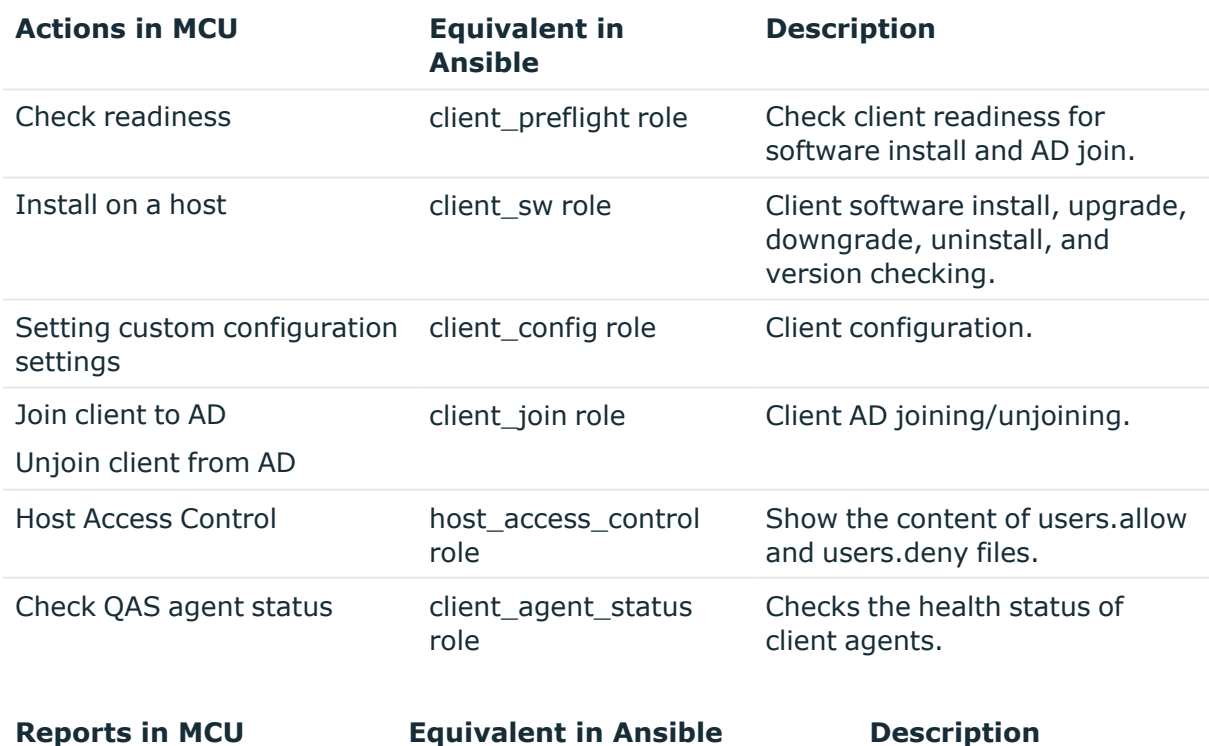

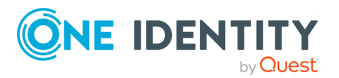

**7**

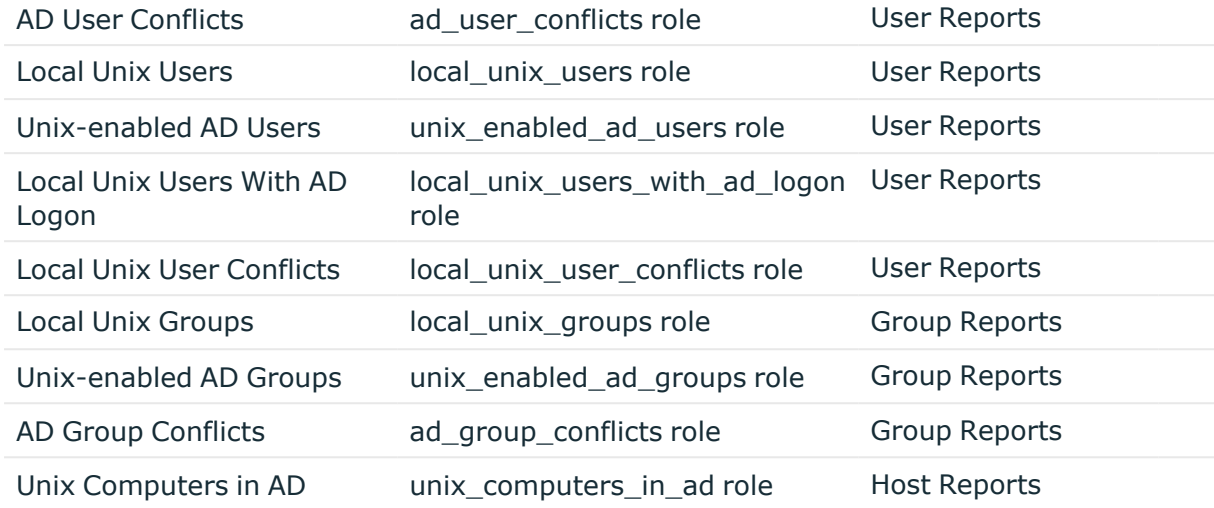

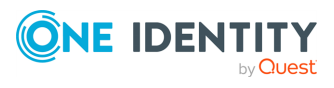

<span id="page-11-0"></span>One Identity solutions eliminate the complexities and time-consuming processes often required to govern identities, manage privileged accounts and control access. Our solutions enhance business agility while addressing your IAM challenges with on-premises, cloud and hybrid environments.

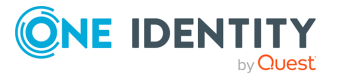

## **Contacting us**

<span id="page-12-0"></span>For sales and other inquiries, such as licensing, support, and renewals, visit [https://www.oneidentity.com/company/contact-us.aspx.](https://www.oneidentity.com/company/contact-us.aspx)

**ONE IDENTITY** by **Quest** 

# **Technical support resources**

<span id="page-13-0"></span>Technical support is available to One Identity customers with a valid maintenance contract and customers who have trial versions. You can access the Support Portal at [https://support.oneidentity.com/.](https://support.oneidentity.com/)

The Support Portal provides self-help tools you can use to solve problems quickly and independently, 24 hours a day, 365 days a year. The Support Portal enables you to:

- Submit and manage a Service Request
- View Knowledge Base articles
- Sign up for product notifications
- Download software and technical documentation
- View how-to videos at [www.YouTube.com/OneIdentity](http://www.youtube.com/OneIdentity)
- Engage in community discussions
- Chat with support engineers online
- View services to assist you with your product

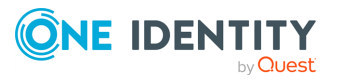